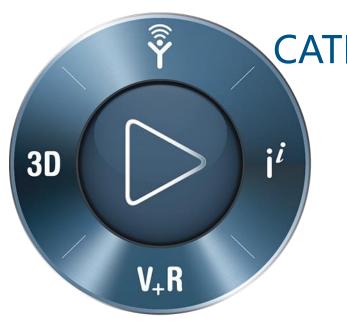

CATIA Icem Design Experience
CATIA Design | Surface Refinement

Fabio BALLARI Sylvain CARRE Laurent IGARZA

**3DEXPERIENCE**°

**3D**EXPERIENCE Conference for Design, Modeling & Simulation DARMSTADT 2019 Nov 19-21

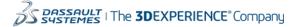

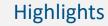

### CATIA Design What's New | R2020x

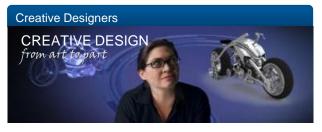

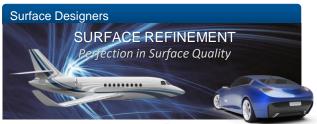

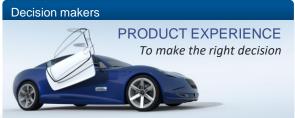

**HUMAN EXPERIENCE - FOR ALL**New role Base for Design, Animation & VR

CREATIVE DESIGN - ENHANCEMENT
Imagine & Shape customer production requirements
Natural Sketch VR, UX improvements

**XGENERATIVE DESIGN - MATURITY**Explore design patterns « inspired by nature »

#### **ICEM DESIGN EXPERIENCE**

Season 2 base on customer pilot requirements

#### REVERSE ENGINEERING

Workflow Acceleration

CATIA LIVE RENDERING AXF
Measured appearance Material xRite AxI

**DSTELLAR LIVE RENDER**High Performance cluster Computing CPU&GPI

**CATIA PRODUCT PERCEPTION EXPERIENCE**Presentation brainstorming capture & vote

Immersive Experience
Seat bulk alignement & Human avatar

# Surface refinement | Continuity & Innovation

Continue to deliver the **Best-in-Class "explicit" Class-A Solution** with ICEM know-how

Provide innovative Surface modeling solution & methodology to unify explicit & associativity

### **ICEM** Surf

The art of surface modeling

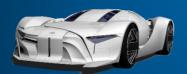

Best in class explicit workflow

Pure Explicit Modeling

### ICEM Design eXperience

Innovative modeling User Experience

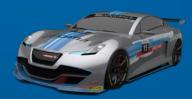

New User Experience

Direct modeling

Soft Parametric

Surf & Curve based

### **CATIA** Icem

**Empowered Surface modeling** 

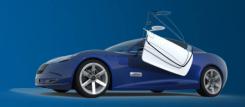

Capture & re-use

Associativity & Explicit

Parallel Commands

Integrated workflow

From explicit to Associative & integrated Class-A modeling

# ICEM Design Experience The New Generation of Surface Modeling for CAS & Class-A

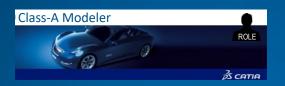

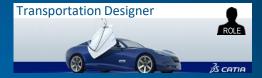

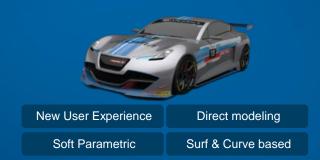

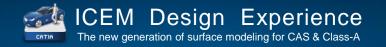

# The innovative User Experience A New Level of Productivity, Innovation and Collaboration

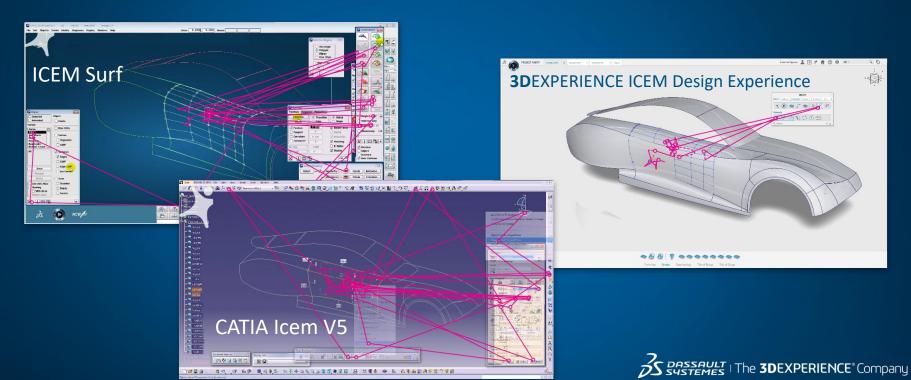

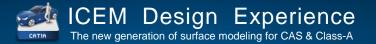

CAS Surface Modeling – Class-A Surface Modeling

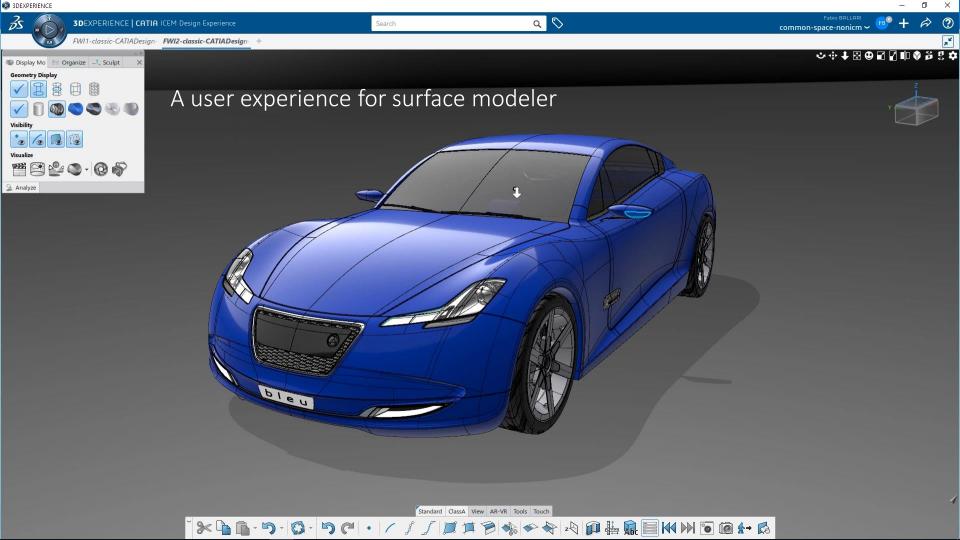

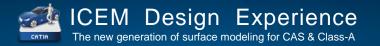

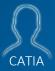

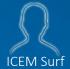

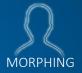

bezier & nurbs maths feature based geometry + solver direct or parametric modeling template parts bezier maths
explicit geometry + solver
direct modeling

nurbs maths explicit and features geometry deformers modeling

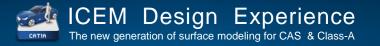

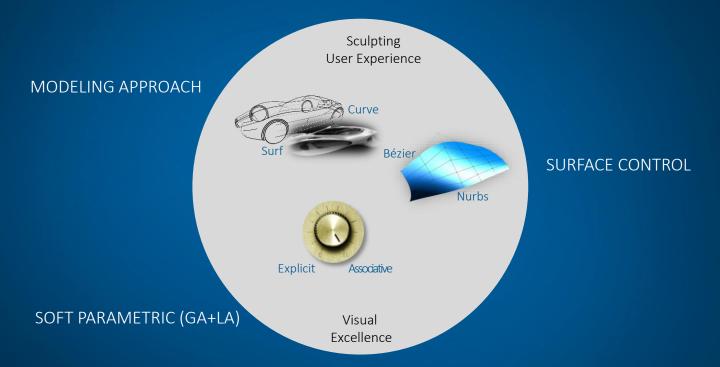

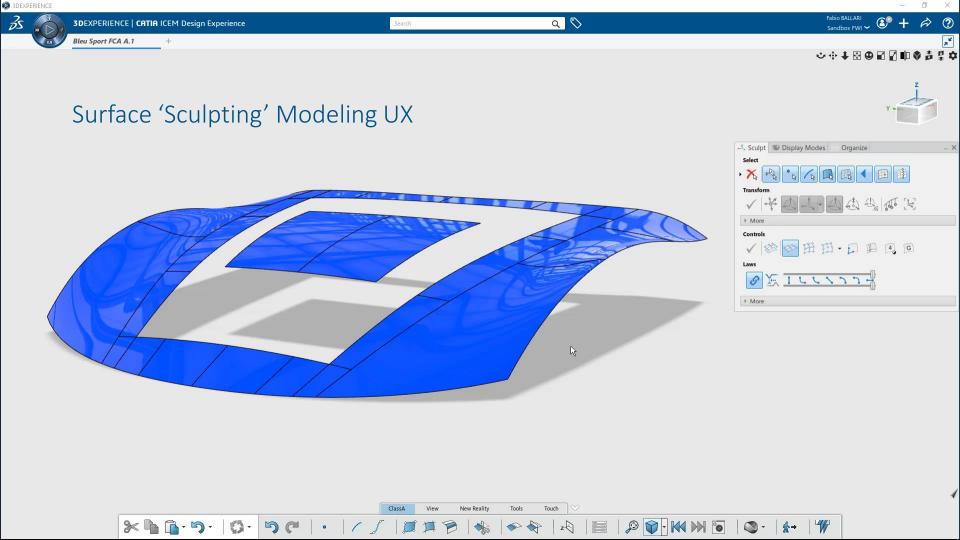

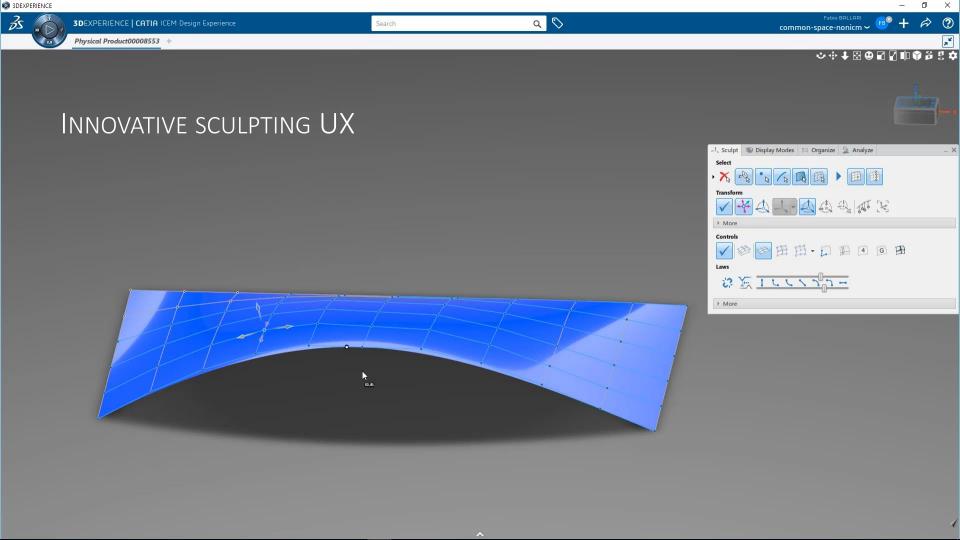

# Recent Availabilities (cumulative new deliveries)

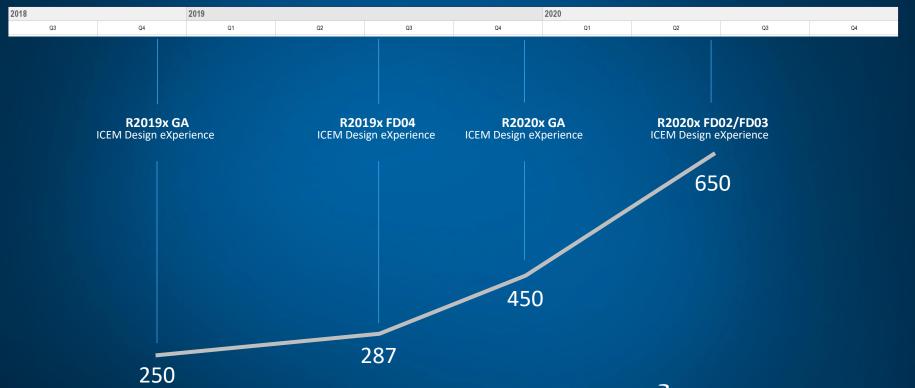

## The New Generation of Surface Modeling for CAS & Class-A

What's new in R2019xFD01

- Analyze Curvature
   Logarithmic radius display of curvature analysis
- OmniCut Planes
   Support for cutting geometry elements by standard CATIA planes
- CATIA Compass & OmniPlane Alignment Support for non-IDX commands
- Omni-Plane Mouse Menu Improved Omni-Plane creation workflow & Orientation
- Organize
  Improved management of Multiple Display lists

- Omni-Surf Flow Control Extrapolation
  Extrapolation options (Both / Start / End / Off) for curves on support in Blend, 'T', 'H' & 'X' cases
  Extrapolation options for flange on surface curve, and for 2-parallel curves (blend)
- Presets Duplicate identification

  Duplicate new variant checks on creation
- Sculpt Mouse Warp

  Mouse warp value is displayed in 3D

  Improved slider display

Selection

Selection of individual analysis are now supported in the selection table Selection of 3D curve overlapping with boundary edge are now supported in the selection table

## The New Generation of Surface Modeling for CAS & Class-A

What's new in R2019xFD02

#### OmniSurf – Single Patch

Improved algorithm now produces only a single patch result

#### OmniSurf – Multi-Blend

Improved control mesh quality through OmniSurf Type Multi-blend surface (N Parallel)

#### **OmniMatch**

Improved automatic detection of curve matching situations (interior/endpoints)

New slider to slide the matching point along the master in a T config

#### OmniPlane

New selector panel to aid the user in defining different methods to create a plane Improved plane visualization options

#### Selection

Position selection by "Intersect" Multiple selection of filtered objects

#### OmniCut

Simplification of Cut results

#### **Analysis**

GSD Planes are now selectable for Analysis input when defining a Plane

## The New Generation of Surface Modeling for CAS & Class-A

R2020x GA 84 items

R2020x LA 147 additional items

#### CONTINUITY

#### Matching:

Sliding along master in T case of curve matching, with persistent condition Improved automatic detection of curve matching situations (interior/endpts) Smart detection of probable and possible curve matching intent

#### **ORGANIZE**

Buttons to create from the selection a new frame, display list, or selection set <u>Display List:</u>

Keyboard shortcut to quickly create a temporary list from the current selection

#### **CREATE & MODIFY**

#### OmniCurve:

In SelAct, an iso-curve is created on the selected surface at the pick point One-click curve extract from surface boundary (v1)

Associative isocurve with editing behavior and softparametric modes (v1)

One-click, two-click and n-click curve creation from a section analysis on a scan OmniPlane:

New plane creation modes including trace plane, and new subcommand icons Indicate that a plane is parallel to the view plane

#### OmniSurf:

Multi-blend surface from N parallel curves (aka Loft) has improved control mesh Flange panel buttons for fast access to standard directions X,Y,Z, View, Object Blend supports furtive control point display and furtive sculpting (v1) Support for case change from X to T/L, and to go back to original case G-sliders are replaced by G-buttons (first version)

#### Cut:

Curve cut by segment point supports left, both, right selection by pick position Cut surface by isocurve at position of point projected on boundary edge Soft Parametric:

New geometry can be sculpted when editing command parameters

What's new in R2020x GA

In Progress

#### SELECT

Position selection by "Intersect" with section crossings and multiple intersections Locking to support geometry with shortcut"P" in position selection more stable Object selection by key press similar to ICEM Surf Selection Table:

Selection table with optimized usability (like ICEM Surf)
Selection table supports context menu (Hide/show etc) also multi-selection
Selection of 3D curve overlapping with boundary edge brings up selection table

#### **DISPLAY & NAVIGATE**

#### V-Nav:

Shortcut to freeze/unfreeze navigation view

All six standard views are accessible by one mouse click via the V-Nav box Shading:

Shaded analysis (Highlight) is also shown in wireframe; material auto-switch Further tweaking of IDX standard materials

#### Analysis:

Separate options to show sections on invisible surfaces and on invisible clouds Section analysis can display sections for all three directions X,Y,Z at once PoC: Side-by-side comparison of different Geometrical Sets

#### **SCULPT**

Mouse warp value is displayed in 3D and it goes up to 10000 Improved behavior when pulling a surface point in normal direction Extrapolating shorter then longer removes then re-inserts segment points Button to re-approximate a wire with the merge mode of CurveConcatenate New screenspace robot with automatic view alignment Alt-RMB on robot center to quickly switch robot orientation modes

DASSAULT | The 3DEXPERIENCE Company

- Subject to change -

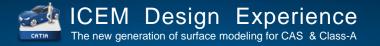

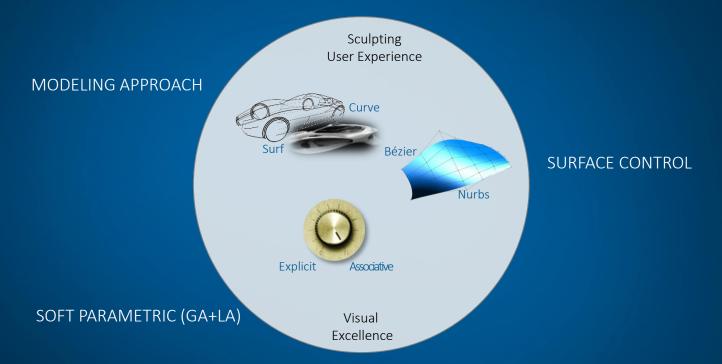

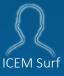

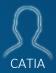

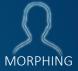

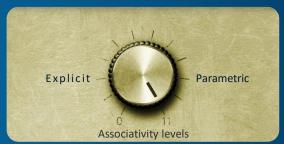

Flexibility -

- Automation

GLOBAL | LOCAL

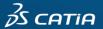

# ICEM Design Experience The new generation of surface modeling for CAS & Class-A

### SOFT PARAMETRIC

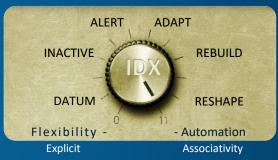

GLOBAL | LOCAL

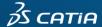

### Update **never modifies** geometry

### Update can modify geometry

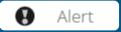

Sleeping geometry looking around if its spec is respected

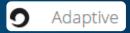

Morphing geometry keeping conditions

### SOFT PARAMETRIC

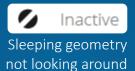

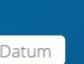

Explicit geometry, no associativity « dead »

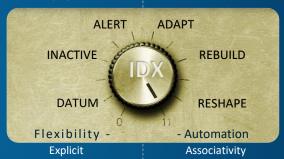

GLOBAL LOCAL

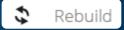

Updating geometry features forgetting sculpting actions

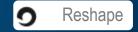

Updating geometry keeping sculpting actions

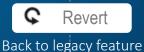

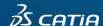

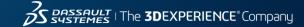

# USE CASE – Interior door panel

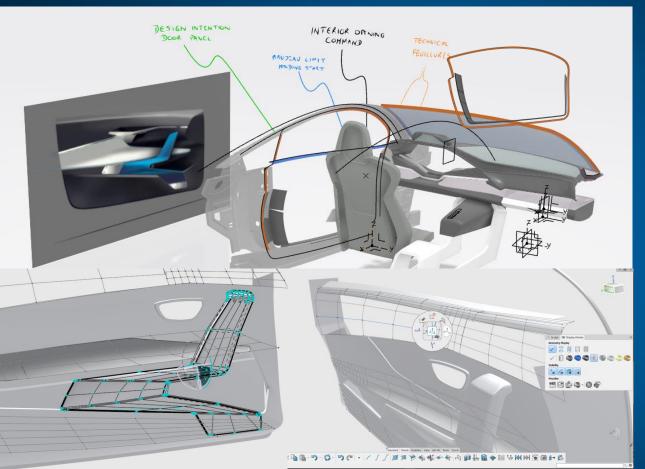

BENEFITS OF INTEGRATED PROCESS (STYLE & ENG ) COMBINED WITH THE FLEXIBILITY OF IDX

Curve based approach

**Bézier Quality** 

**Straight Topology** 

Subdivision Synergy (IMA)

**Engineering Context Modeling** 

No historical breaking (reshape)

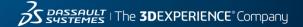

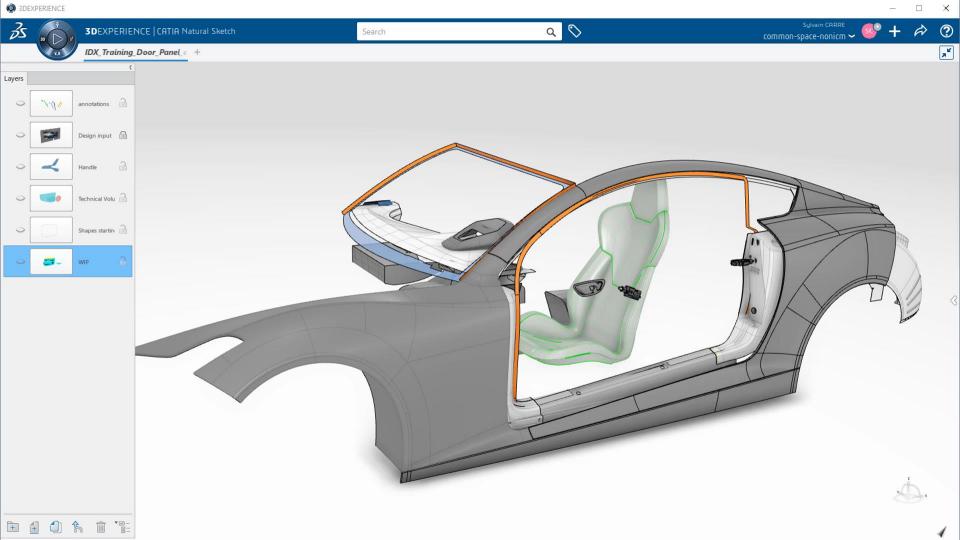

# **3D**EXPERIENCE Unified Modeling

for unified industrial design workflow

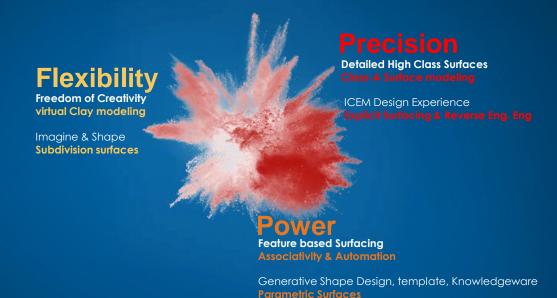

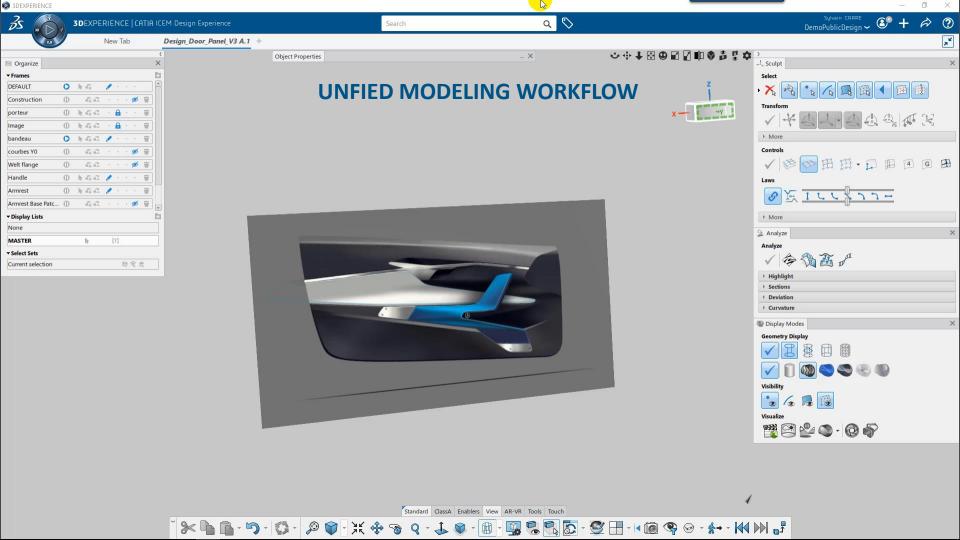

3DEXPERIENCE-R2020x @ a glance

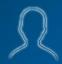

for both CAS & Class A modelers

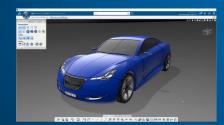

with a dedicated User eXperience

- sculpting : take benefit of legacy & innovative tools
- display: native high-end level of visualization (including VR) & realtime diagnosis

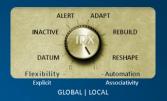

### featuring « Soft Parametric »

- create features, shape them, tune update behavior
- under evaluation for General Availibility within year 2020

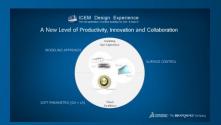

### benefiting from unified modeling pardigm

- rely or drive natively IMA subdivision surface
- Bezier & Nurbs at any time, mixed Curve & Surface approaches

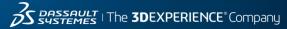

IE WE